# HURSTVILLE SENIORS COMPUTER CLUB

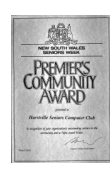

www.hurstvillescc.org.au "keeping up with our grandchildren" NEWSLETTER October 2015

**………………………………………………………………………………………………………………**

Member of ASCCA

Australian Seniors Computer Clubs Association

# **CLUB NEWS**

• Ted Crichton's application, on behalf of the Club, under Hurstville City Council's 2015-16 Community Grants Program for funds to purchase two new computers has been successful - well done Ted!

• Windows 10 has now been available for three months and members have probably been receiving invitations from Microsoft to proceed with the upgrade. It would be good to hear from any member who has experienced a problem when they upgraded to Windows 10.

• The big challenge for the Club in 2016 will be to assist members who decide to transition to Windows 10. Training material will need to be available for classes early in the new year.

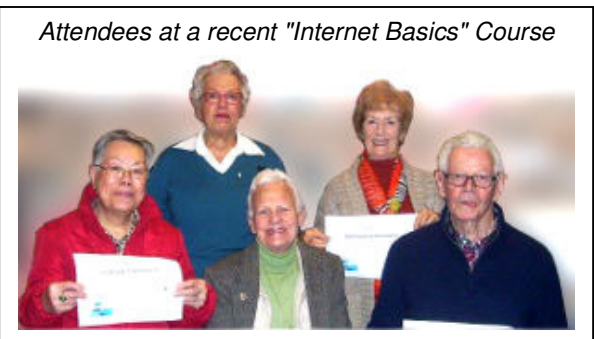

*Back: Maria Giannone (Tutor), Barbara Grimley, Front: Catherine Vong, Marie Dark, Ted Grimley.*

# **OCTOBER MEETING**

**Mark Herron**, whose experience with computers includes developing and delivering in-house training material for software systems in a large federal government department, will present an

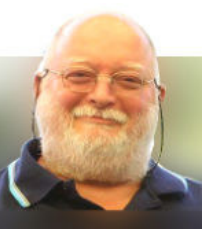

overview of **Facebook** and demonstrate how Facebook can be used as an effective tool for recording and sharing family history research.

# **SEPTEMBER MEETING**

In his talk on "My Life Before Personal Computers", **Geoff Turton** outlined how he was born in Griffith and went to

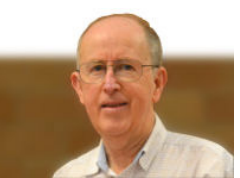

school there, before commencing Electrical Engineering studies at Sydney University in 1964. Following two years National Service, Geoff returned to work with the PMG's Department in telephone exchange network design and construction sections in NSW country and metropolitan areas.

Geoff's interests in computers flowed from his long-held fascination with calculating devices, including adding machines, slide rules, abacusses and electronic calculators.

**Mark Young**, ASCCA's technical officer, trainer and webmaster gave us an informative overview of Windows 10 but suggested you might

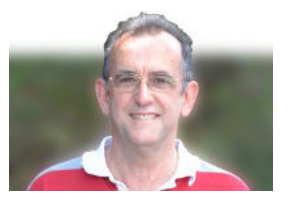

want to defer upgrading to Windows 10 immediately if you are happy with Windows 7 or you are planning to buy a new computer in the near future.

Reasons to upgrade to Windows 10 include:

- It is an improvement on Windows 8 and 8.1. The traditional Start menu is back and the Charms bar is gone.
- Microsoft support will extend from January 2020 for Windows 7 to October 2025 for Windows 10.
- If you like working with new things.
- Upgrades to Windows 10 are free for Windows 7 SP1 and Windows 8.1 users until 29 July 2016.

New features include:

- Edge web browser, although Internet Explorer is still available under Windows Accessories.
- Photos app which now includes some editing features.
- Multiple desktops.

#### **HSCC SERVICES IN NOVEMBER**

• **Vince Blayney** is available by appointment on Mondays from 12:30 pm to 1:30 pm in the Annexe to assist members having trouble with their Windows computer settings, security or maintenance. Contact Vince by email at

## **vincesmessages@gmail.com**

to take advantage of this useful service.

• A new member, who is a regular iPad and iPhone user, has volunteered to tutor members on a one-to-one basis in how to use these devices during three or four 1-hour sessions on Tuesday mornings at 91 Queens Rd. Contact Geoff Turton by email to reserve a position in one of these short courses.

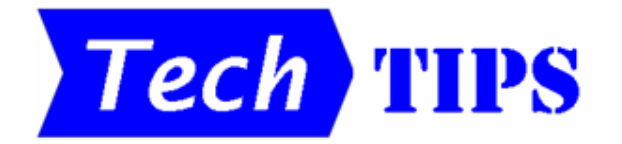

## • **CTRL+S**

When you spend time and effort creating a document or editing an image on your computer, it is extremely frustrating to lose

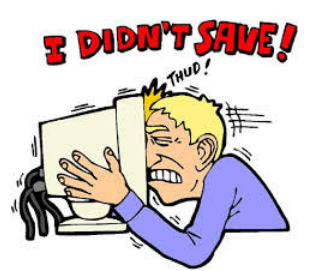

your work because of a system failure or a program accidentally closing. The solution is to

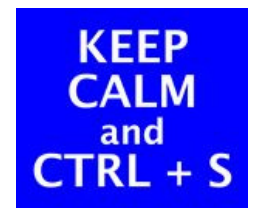

SAVE… SAVE… SAVE… and this can be done quickly with the keyboard shortcut **CTRL+S**, which eliminates the need to reach for the mouse to select a Save option.

## • **SEARCHING FOR FILE CONTENT**

If you are looking for files containing a specific string of text (eg: a person's name), this can be done in Windows / File Explorer by selecting the folder containing the files to be searched, then using the following format to enter your search term in the search box at the top right-hand corner of the Windows or File Explorer window:

**content:"my string to search for".**

#### **PROGRAMS TOOLBAR**

If you have many programs installed on your computer, you may find that accessing them may be a bit cumbersome, particularly with Windows 8.1 and 10. Access to your programs can be augmented by adding a Programs toolbar to the taskbar on your desktop.

To do this, right-click on the taskbar and select **Toolbars > New toolbar…**

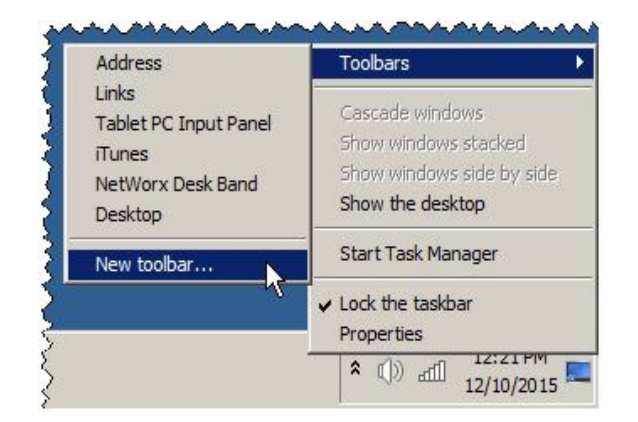

Type, or copy and paste, the following path in the Folder field:

#### **C:\ProgramData\Microsoft\Windows\Start Menu\Programs**

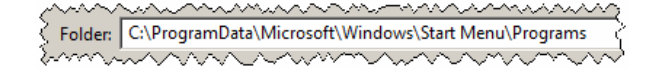

## Click the **Select Folder** button.

The resulting Programs menu item will appear on the taskbar, immediately to the left of the notification area. Click the chevron next to the name and a pop-up menu will appear.

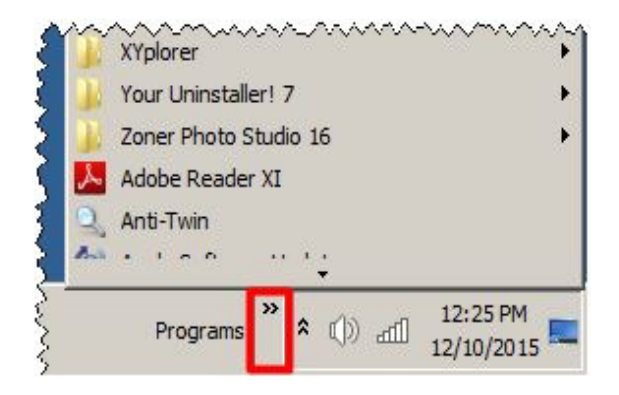

This feature is available in the three operating systems Windows 7, 8.1 and 10.

*Source: Windows Secrets newsletter - Issue 499 http://tinyurl.com/qh56ddp*

## **INTERACTIVE MAP TOOL**

Cartographers have always had a problem representing the surface of Earth on a flat 2 dimensional map. With the commonly used Mercator projection, the relative sizes of countries further from the equator appear greater that those closer to the equator.

At **http://thetruesize.com/**, an interactive map of the world allows you to compare the relative sizes of two countries by selecting one and overlaying it the other. As a country is moved, its relative size reduces as it is moved towards the equator and increases as it is moved away from the equator.

As an example, the land areas of China, India and the United States can easily fit into the land area of Africa. You can also see the relative sizes of Australia and Greenland.

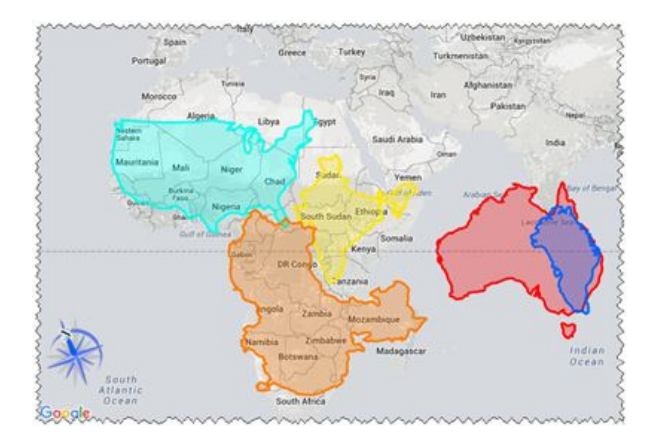

Here's how it works:

- To select a country, type its name into the search box and click on its name in the search results.
- Double-click on a selected country to change its colour.
- Selected countries can be moved by dragging them.
- To rotate a country, drag the compass around.
- Use the mouse wheel to zoom in and out.
- Right-click on a country to deselect it.

This interactive map shows our world in a new light.

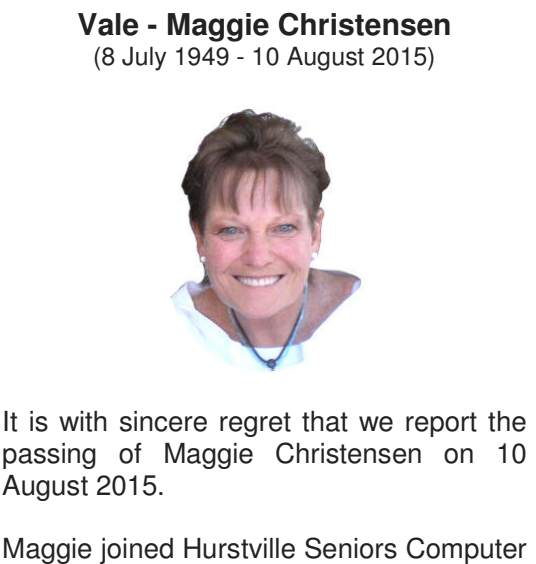

Club in October 2005 as a student in the Paint Shop Pro classes on Mondays and soon volunteered her digital image editing skills and talents as a respected and wellloved tutor and friend.

Maggie suffered failing health for quite a while up to the time of her passing at age 66. She will be sadly missed.

# **ONLINE TECHNICAL SUPPORT**

HSCC is about members helping each other to feel more confident when using their personal computers. Unfortunately, while no individual has all the answers, there is an abundance of technical support online, if you know where to look.

Leo Notenboom, in his recent newsletter #569 (**http://tinyurl.com/p94rg2m**)

at **https://askleo.com/**, listed a comprehensive selection of websites that provide useful online technical information and support, including:

**http://askbobrankin.com/, http://excel.tips.net/, http://word.tips.net/, http://www.groovypost.com/, http://www.computerhope.com/, http://www.howtogeek.com/** and **http://www.makeuseof.com/**

Each of these sites offers free periodic newsletter subscriptions.

## **THE CLUB 4**

The Hurstville Seniors Computer Club was formed in April 1998 to teach Seniors how to use computers. Clubrooms are in premises provided by the Hurstville Council in the Hurstville Seniors Centre, and in an Annexe in the MacMahon St. building. Tuition is held during week-days in an informal atmosphere - cost being a minimum. We are an entirely voluntary organisation, the aim being to help fellow Seniors.

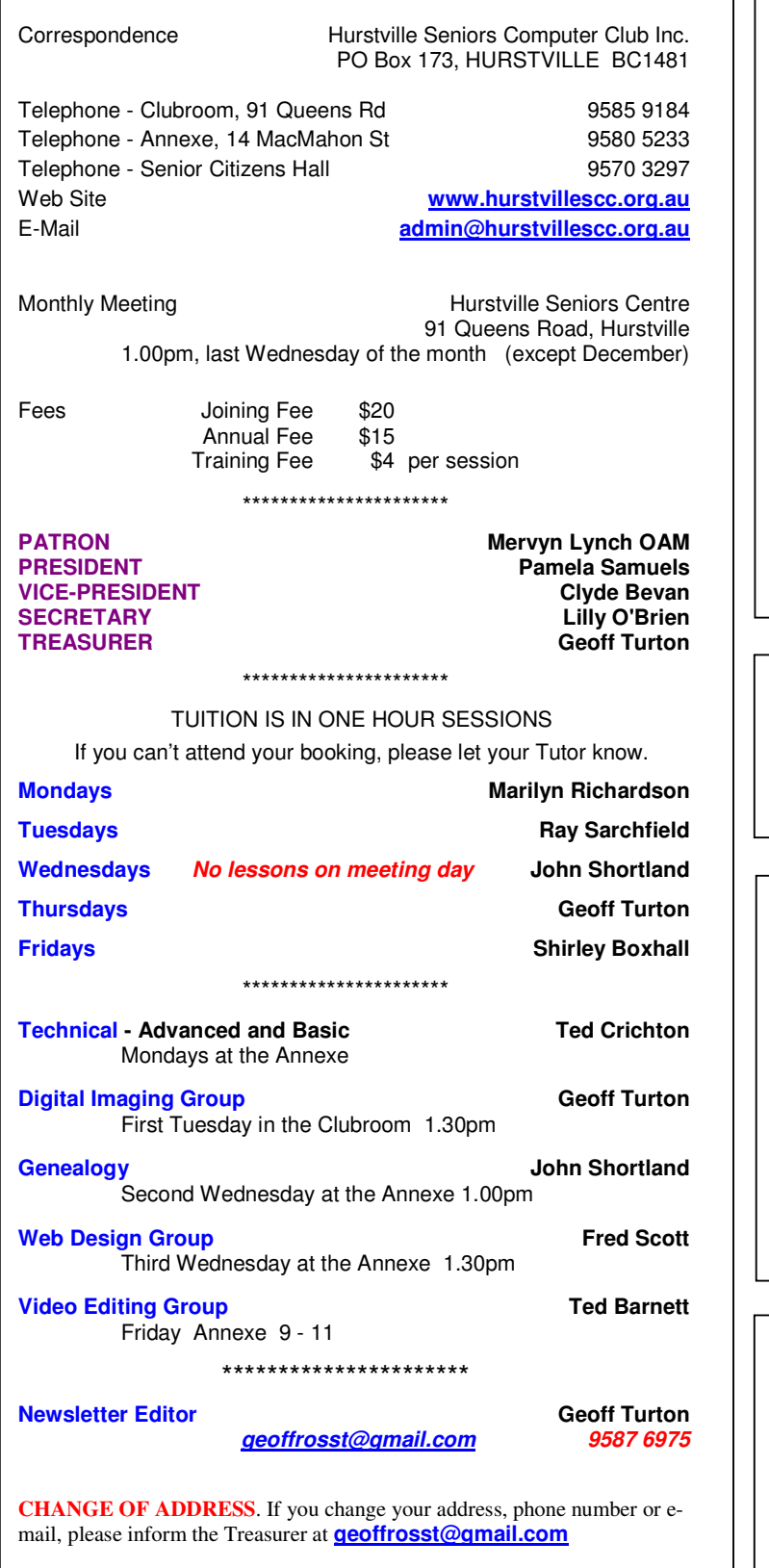

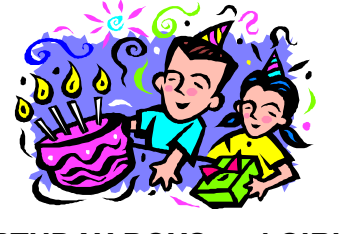

# **BIRTHDAY BOYS and GIRLS for NOVEMBER**

Have a great day!

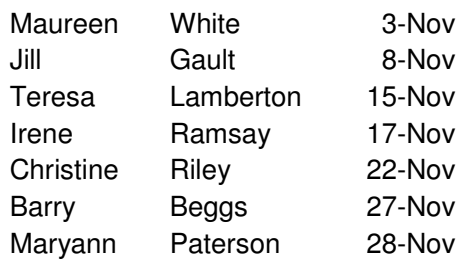

# **WELCOME to our NEW MEMBERS**

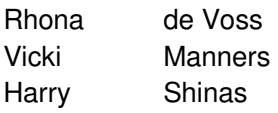

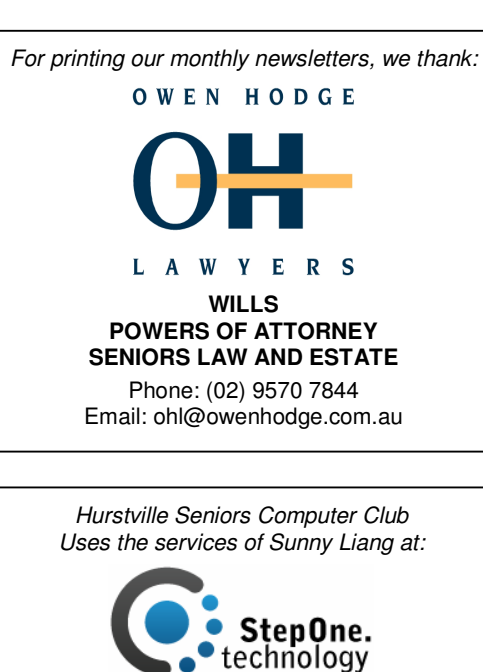

Phone: 9580 5750 or 0416 187 116

4

**The Hurstville Seniors Computer Club Inc. takes no responsibility for the views expressed in articles, extracts thereof or advertisements. The newsletters are intended to relay information only, not give specific advice or recommendations.**